# SCADA 시스템 이중화 알고리즘에 대한 연구

강동오\*, 이강준\*, 송원일\*, 채지석\* 한국수자원공사\*

### A case study on the algorithm of redundancy for SCADA system

Dong-oh Kang\*, Gang-jun Lee\*, Won-il Song\*, Ji-seog Chae\* K-Water\*

Abstract – SCADA(Supervisory Control and Data Acquisition) 시스 템의 이중화는 자동화시스템의 운영측면에서 가장 중요한 부분 중의 하 나이며, 본고에서는 발전통합운영시스템의 이중화 솔루션으로 적용된 이 중화 프로그램의 알고리즘을 고찰해보고 개발된 프로그램이 당초 목적 한 바대로 성능을 발휘하는지에 대해 시험을 실시하고 문제점을 도출하 여, 향후 발전통합운영시스템이 안정적이며 최적화된 시스템이 되도록 발전시키는 것이 연구의 목적이라 할 수 있다.

## 1. 서 론

### 1.1 연구배경

본 연구는 발전통합운영시스템1)에 적용된 이중화 기술(Redundancy) 의 알고리즘구현과 분석에 대한 연구로서 발전통합운영시스템은 데이터 감시 제어의 핵심인 SCADA Server와 원거리에 위치한 발전소의 통합 감시·제어 데이터의 흐름인 네트워크 그리고 각각의 목적에 부합된 보 조 시스템들로 구성되어 있다. 본 시스템에 적용된 이중화 기술로는 첫 째 주 SCADA 서버에 이상발생시 예비 SCADA 서버로 자동 절체되어 서비스를 지속하는 하드웨어/소프트웨어 이중화, 둘째 WAN (Wide Area Network) 구간의 경로에 대해 HSRP(Hot Standby Router Protocol)를 이용한 네트워크 이중화, 셋째 주 통신회선에 장애 발생 시 예비회선 및 CDMA 회선을 활용하여 무 중단 서비스를 가능 하도록 하 는 회선 이중화 기술로 구성되어 있다. 이에 상기의 하드웨어/소프트웨 어 이중화를 구현하기 위한 SRED(Serial Redundant) 프로그램을 분석 및 보완하여 시스템 신뢰도 향상에 목적을 두고자 한다.

## 2. SCADA Server 이중화

## 2.1 이중화 모듈

이중화 모듈은 SCADA 서버의 주 노드 변화를 검출하여, SCADA S 서버중 주 서버에 동작 권한을 부여하는 소프트웨어 모듈을 말한다. 발 **3.2 개선** 전통합시스템에서 이중화 모듈은 발전기 감시/제어 및 중요 계산 데이 터 처리 등 전반적인 SCADA 서버 기능과 연계되어 동작되며, 발전기 를 원격 감시·제어하는 클라이언트 PC는 이중화 모듈에 의해서 결정되 는 SCADA 서버의 주 서버 노드를 자동으로 추종하는 프로그램을 포함 하고 있어, 클라이언트 PC는 항시 주 서버를 바라보며 동작하게 된다.

### 2.2 SCADA Server 이중화

SCADA 시스템은 규모와 기능, 옵션 등 여러 가지 기준에 의해 다 양하게 구분할 수 있는데, 데이터베이스 유무에 따라 SCADA 노드와 View 노드로 나눌 수 있다. SCADA 노드는 현장의 디바이스와 직접 연 결되어 I/O DRIVER, 혹은 OPC 서버를 통해 데이터를 받아들여 PDB(iFix의 데이터베이스)에 데이터를 갱신할 수 있는 노드를 말하며 View 노드는 SCADA 노드와는 달리, 직접 현장 다비아스와 연결되어 있지 않기 때문에 데이터베이스는 가지고 있지 않지만, 다른 SCADA 노드들과의 네트워크 연결을 통하여 특정 SCADA 노드의 데이터로 화 면 및 공정제어 기능을 구현할 수 있는 노드를 말한다. 따라서 SCADA 노드와의 연결이 소실되거나 네트워크 연결이 끊어지면 데이터를 표시 할 수 없게 된다. 이러한 경우를 위하여 SRED라는 솔루션이 개발되었 으며, SRED는 주 SCADA 서버 장애시 보조 SCADA 서버를 Active 노 드로 변경하여 데이터 손실과 데이터 공백 시간을 최대한 단축하였다.

데이터 취득을 위한 여러 경로를 구성하고 이를 인식하여, 하나의 경 로와의 연결이 소실되면 자동적으로 다른 경로로 전환하여 결정적인 데 이터 손실을 방지하고자 하는 개념에서 시작된 이중화는 View 노드 상

에서의 데이터 백업을 설정하는 방법 이외에도 SCADA, PLC 등 다양 한 분야에서 그에 맞는 설정 환경 구성 하였다.

## 3. SRED 개선 알고리즘 적용

### 3.1 초기버전의 SRED 이중화

 iWater 5 이전의 SCADA 서버는 iFix 3.52) 버전을 사용하였다. 시스 템 구성초기에 이중화 구성 지원 자체가 없어서, iFix 3.5를 사용한 SCADA서버 이중화를 위해 SRED 응용프로그램을 개발하여 발전통합 운영시스템에 최초로 적용하게 되었다. 초기 SCADA 서버 구축시 Active-Standby 형태로 이중화 구성을 하지 않고 Dual 모드 형태로 이 중화 구성하고, 이때 클라이언트 PC는 주와 예비 SCADA 서버를 각각 바라보는 현상이 발생되어 이를 해결하기 위하여 개발된 모듈이 SRED(Serial Redundant)이며 다음과 같은 기능을 수행한다.

① 두 개의 SCADA에서 실행되는 SRED 프로그램은 각각 자기 SCADA의 NSS(Network Status Server) Field를 접속한다. ② 예비 SCADA 서버에서 실행되는 SRED 프로그램은 주 SCADA 서버에서 실행되는 SRED 프로그램에 Request 신호를 송신한다. ③ 주 SCADA 서버의 SRED는 예비 SCADA 서버의 SRED에서 요 청을 받으면 응답한다. 주기적으로 요청한 값에 응답이 없으면 주 SCADA 서버가 Fail한 것으로 간주하여 NSS의 Active SCADA를 예 비 SCADA 서버로 변경한다.

주 SCADA 서버와 예비 SCADA 서버간의 Heart Bit 라인 구성은 Serial 방식으로 구성되었다. 초기버전 SRED 이중화 프로그램은 기능적 측면에서 Active-Active 모드지원이 지원되지 않고 일부기능이 최적화 되지 않아 개선알고리즘 SRED를 개발 및 적용하게 되었다.

#### 3.2 개선 알고리즘 적용 SRED 이중화

iWater 5 버전에서 적용된 SRED는 기존 iFix 3.5 버전에서 구현되 는 모든 기능이 가능하며, 특히 SCADA 서버를 Active-Standby 모드에 서 Active-Active 모드로 설비운영방법 변경이 가능하다.

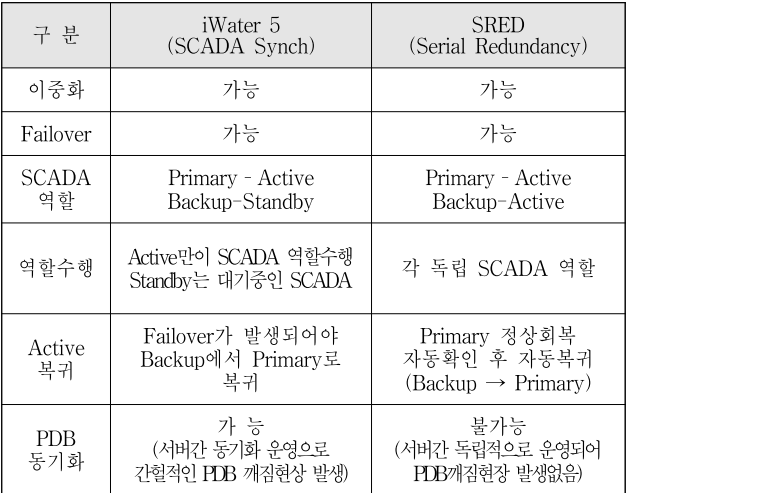

2) iFix 3.5 : Intellution사에서 제공하는 프로세스 자동화 소프트웨어

<sup>1)</sup> 발전통합운영시스템 : 한국수자원공사 본사에서 전국단위의 댐 설비 를 통합운영하고 수집된 정보를 외부에 제공 및 분석 통계자료로 활 용하기 위해 본사 및 현장에 구축한 시스템

## 3.3 Flow Chart

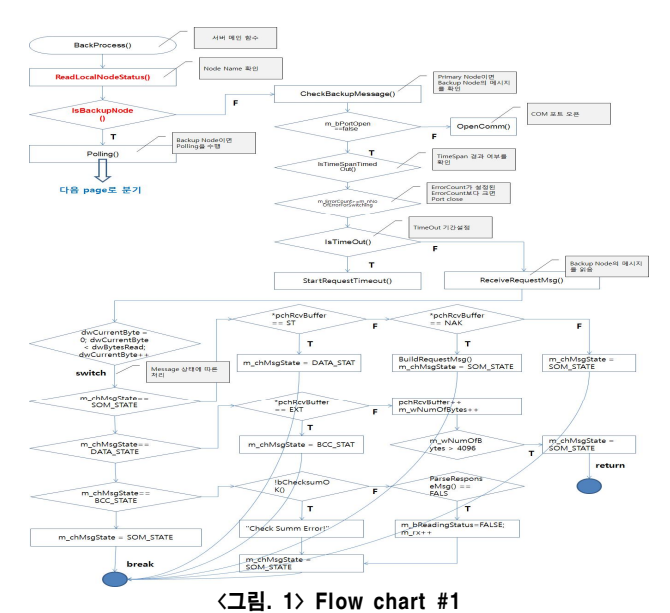

Flow Chart 설명

- ReadLocalNodeStatus() : Local Server의 노드 Name을 확인하고 Local 노드가 주 인지 예비 인지 노드의 상태를 확인하는데 사용한다.
- IsBackupNode() : 노드 Name을 통해서 주 노드와 예비 노드를 확인 4.2 시험? 한다. 주 노드이면 예비 노드에서 전송한 메시지를 확인하는 프로세 스를 진행하고 예비 노드이면 Polling을 수행한다.
- ReceiveRequestMsg() : 주 노드는 Backup 노드에서 송신한 메시지를 수신하고 메시지의 정합성을 검증한다. 통신상의 문제 및 에러를 검 출하고 로그를 화면에 표시한다.

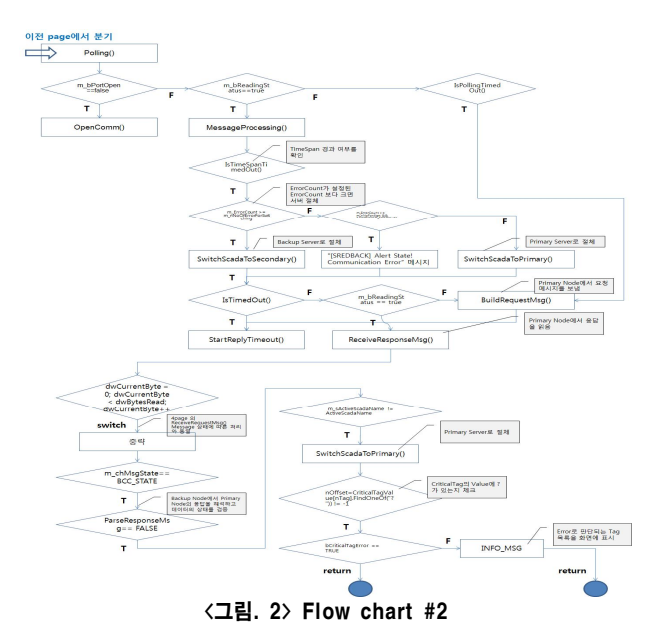

Flow Chart 설명

- Polling() : 예비 노드는 주 노드와 메시지를 송수신하면서 Error Count를 검출한다. Error Count가 SRED Config 파일에서 설정된 Error Count수보다 크면 Active 노드를 예비 노드로 Fail-Over 시킨 다. 통신이 정상화되어 Error Count가 발생하지 않으면 Active 노드 를 주 노드로 Fail-Over 시킨다.
- SwitchScadaToSecondary() :에러 발생시 Back 노드로 Fail-Over
- SwitchScadaToPrimary() : 주 노드와 정상적으로 통신이 시작되어 에러가 발생하지 않으면 주 노드로 Fail-Over 한다.
- ReceiveResponseMsg() : 예비 노드는 주 노드에서 응답을 수신하고 메시지의 정합성을 검증한다. 통신상의 문제 및 에러를 검출하고 로 그를 화면에 표시한다. 또한 Active 노드 상태를 비교하여 주 노드가 정상이면 Active 노드를 주 노드로 Fail-Over 한다.

### 4. 이중화 시험

#### 4.1 시험개요

이중화로 구성된 SCADA 서버의 기능은 동일한 PLC와 연결된 주/ 예비 두 SCADA 노드가 한 개의 View 노드로 데이터 경로를 이중화하 는 것으로, View 노드는 주 노드와 예비 노드의 연결을 유지하며 실제 데이터는 Active SCADA 서버에서 취득한다.

Active SCADA 서버의 연결이 끊어지면 Non-Active SCADA 서버로 Failover되면서 데이터를 유지하며 SRED는 주 SCADA 서버를 Active 노드로 유지시키는 기능을 수행한다.

주 SCADA 서버의 물리적 장애 및 네트워크 장애가 발생시 예비 SCADA 서버로 Fail-over하여 Active 노드로 변경한 후 유지하고, 주 SCADA 서버가 복구되면 주 SCADA 서버로 Fail-over하여 주 SCADA 서버를 Active 노드로 변경하는 기능을 제공한다.

■ 시험화경

- ① SCADA Server PC 운영체계(OS)
- Microsoft Windows 2008 Server R2
- ② SCADA(iWater 5.1 version) Configuration
- Local Node Alias : HOSCADA

- Primary/Backup Node Name : HOSCADAP/HOSCADAB

■ Test 시나리오

- ① 주(예비)SCADA 서버가 정상적인 경우
- ② 주 SCADA 서버에서 장애(물리적 고장 및 재시작)가 발생하여 예비 SCADA 서버로 Failover가 되는 경우
- ③ 주 SCADA 서버의 iWater가 종료되는 경우
- ④ 주 SCADA 서버의 SRED App가 종료되는 경우

#### 4.2 시험결과

SCADA 서버에 업그레이드된 SRED를 적용 후 4가지 test 시나리오 를 실험한 결과 모두 정상적으로 절체가 이루어 졌으며 Active SCADA 서버는 SRED App에서 확인이 가능하였다.

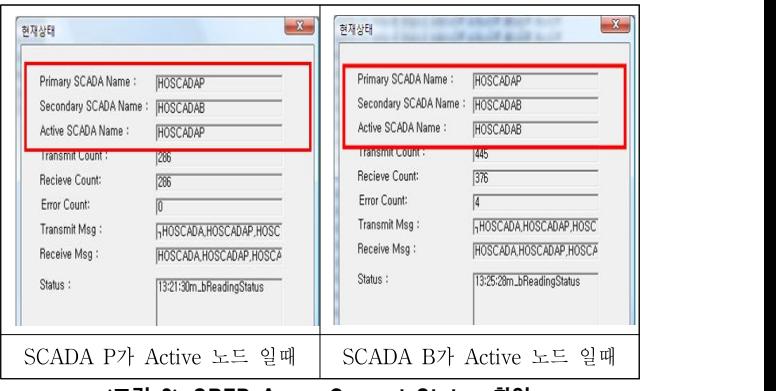

# <그림 2> SRED App – Current Status 확인

### 5. 결 론

Windows 2008 Server OS에 iWater 5.1버전에서 적용 가능하도록 SRED (Serial Redundancy) 프로그램을 업그레이드 하여 SCADA 서버 에 적용 및 시험한 결과, 서버 절체 시 명확한 노드 절체 및 PDB 이중 화 지원에 안정적인 결과를 보여주고 있다.

## [참 고 문 헌]

- [1] "발전통합운영시스템", 한국수자원공사, 2004
- [2] "HMI/SCADA iWater 5", 한국수자원공사, 2011